## **Wireless Music Station**

# **WAS5**

Käyttöoppaita Manual do usuário Instrukcje obsługi εγχειρίδιο χρήσης Руководство пользователя Uživatelské příručky Používatelské príručky Felhasználői útmutatók

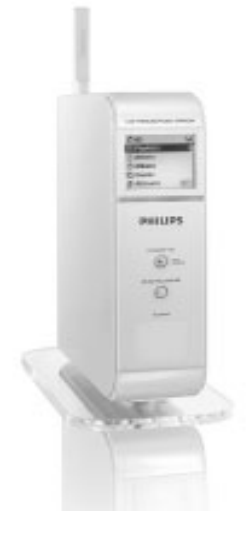

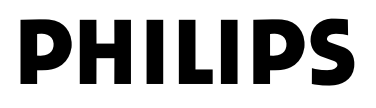

## **MAGYARORSZÁG**

#### **Minőségtanúsítás**

A garanciajegyen feltüntetett forgalombahozó vállalat a 2/1984. (III.10.) BkM-IpM együttes rendelet értelmében tanúsítja, hogy ezen készülék megfelel a műszaki adatokban megadott értékeknek.

*Figyelem! A meghibásodott készüléket – beleértve a hálózati csatlakozót is – csak szakember (szerviz) javíthatja. Ne tegye ki a készüléket es***ő***nek vagy nedvesség hatásának!*

#### **Garancia**

A forgalombahozó vállalat a termékre 12 hónap garanciát vállal.

Névleges feszültség

.................................................................... 120-230V ±10%

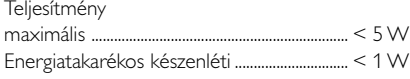

Tömeg

....0.5 kg

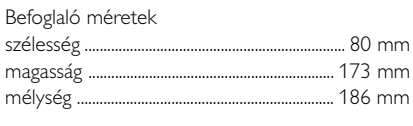

## **Norge**

Typeskilt finnes på apparatens underside.

*Observer: Nettbryteren er sekundert innkoplet. Den innebygde netdelen er derfor ikke frakoplet nettet så lenge apparatet er tilsluttet nettkontakten.*

For å redusere faren for brann eller elektrisk støt, skal apparatet ikke utsettes for regn eller fuktighet.

# **ČESKA REPUBLIKÁ**

*Záruka: Pokud byste z jakéhokoli důvodu přístroj demontovali, vždy nejdříve vytáhněte síťovou zástrčku.*

*Přístroj chraňte před jakoukoli vlhkostí i před kapkami*

## **SLOVAK REPUBLIC**

*Prístroj sa nesmie používať v mokrom a vlhkom prostredí! Chránte pred striekajúcou a kvapkajúcou vodou!*

## *SF*

*Huom. Toiminnanvalitsin on kytketty toisiopuolelle, eikä se kytke laitetta irti sähköverkosta. Sisäänrakennettu verkko-osa on kytkettynä sähköverkkoon aina silloin, kun pistoke on pistorasiassa.*

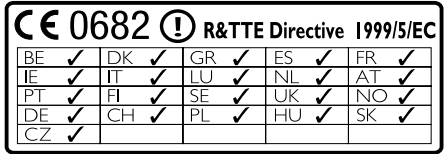

## **Wireless Music Station WAS5**

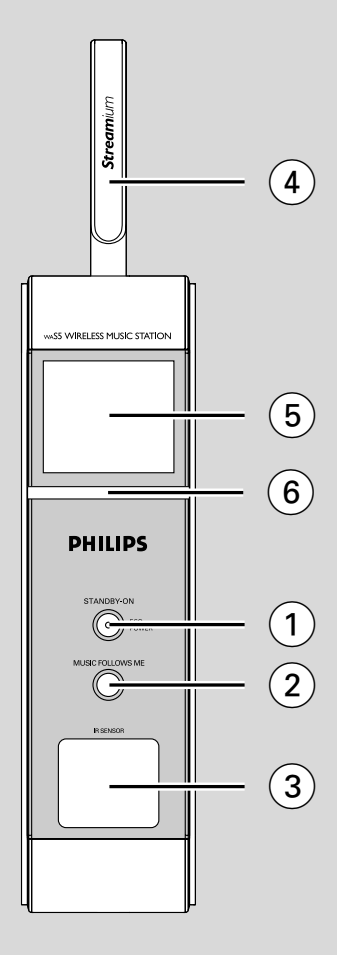

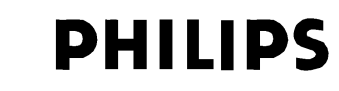

### **Philips Consumer Electronics**

HK- 0535-WAS5 *(report No.)* 

## **EC DECLARATION OF CONFORMITY**

We,

Philips Consumer Electronics *(manufacturerís name)* 

Philips, Glaslaan 2, 5616 JB Eindhoven, The Netherlands *(manufacturerís address)* 

declare under our responsibility that the electrical product:

Philips WAS5 /22/05<br>(name) (ype or model) *(type or model)* 

> Wireless Music Station *(product description)*

to which this declaration relates is in conformity with the following standards:

EN 55024: 1998 EN 50371

EN55013 : 2001 EN 300 328 : 2003<br>ENS5020 : 2002 EN 301 489-1 : 2002 EN 301 489-1  $\cdot$  2002 EN 55022: 1998 EN 301 489-17: 2002<br>EN 55024: 1998 EN 50371 : 2002 EN 60950 : 2000 IEC Guide 112 : 2000

*(title and/or number and date of issue of the standards)* 

following the provisions of R &TTE Directive 1999/5/EC (incl. 89/336/EEC  $\&$ 73/23/EEC & 93/68/EEC directives and is produced by a manufacturing organization on ISO 9000 level.

Eindhoven, September 2, 2005 *(place, date)* 

<u>Company and Singles Singles Singles Singles Singles Singles Singles Singles Singles Singles Singles Singles S</u>

Cor Luijks Technology Manager *(signature, name and function)*

## **Index**

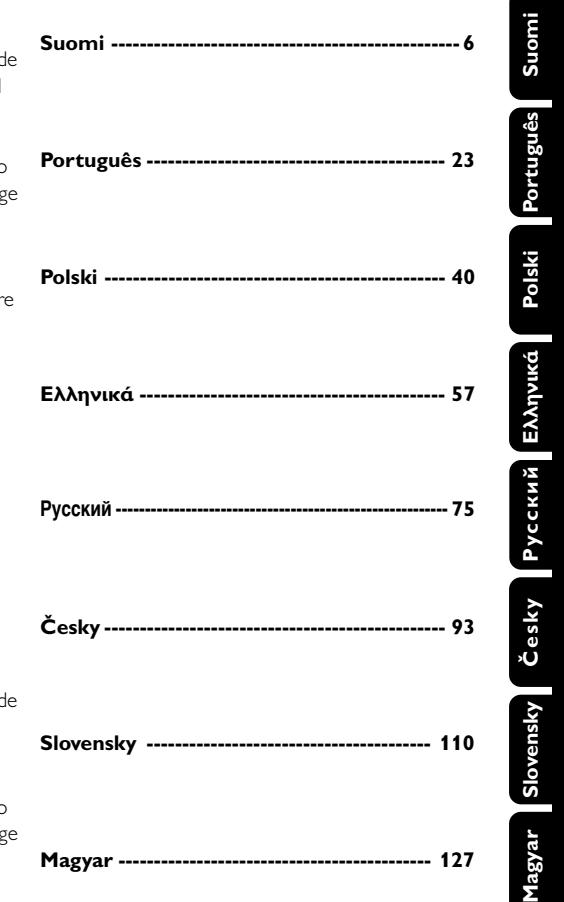

#### **LGPL Library written offer**

This product contains Linux 2.4.27-vrsl, that is made available under the GNU LGPL license version 2.1 (hereafter called "the Library").

Philips Electronics Hong Kong Ltd. hereby offers to deliver or make available, upon request, for a charge no more than the cost of physically performing source distribution, a complete machine-readable copy of the corresponding source code of the Library on a medium customarily used for software interchange.

Please contact: Mr. Bin Li BLC Audio PDCC Development 5/F., Philips Electronics Building 5 Science Park East Avenue Hong Kong Science Park Shatin Hong Kong

This offer is valid for a period of three years after the date of purchase of this product.

#### **GPL Package written offer**

This product contains Linux 2.4.27-vrsl, that is made available under the GNU GPL license version 2 (hereafter called "the Program").

Philips Electronics Hong Kong Ltd. hereby offers to deliver or make available, upon request, for a charge no more than the cost of physically performing source distribution, a complete machine-readable copy of the corresponding source code of the Program on a medium customarily used for software interchange.

Please contact: Mr. Bin Li BLC Audio PDCC Development 5/F., Philips Electronics Building 5 Science Park East Avenue Hong Kong Science Park Shatin Hong Kong

This offer is valid for a period of three years after the date of purchase of this product.

# **Sisällysluettelo**

## **Yleisohje**

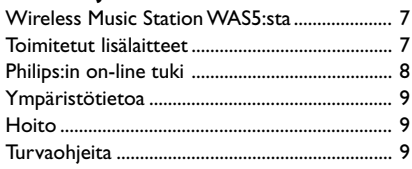

## **Ohjausnäppäimet**

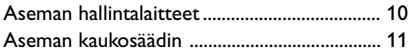

## **Asennus**

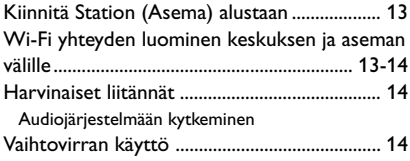

## **Käyttöönotto**

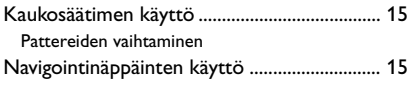

## **Perustoiminnot**

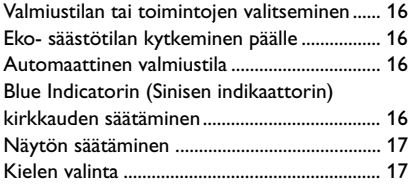

## **HD**

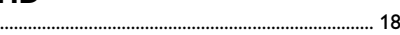

## **UPnP**

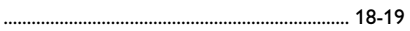

## **SLEEP**

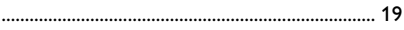

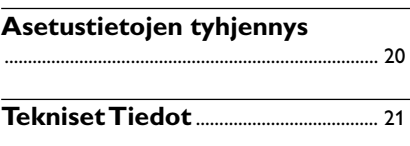

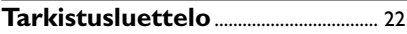

## **Wireless Music Station WAS5:sta**

Enintään 5 asemaa voi olla liitettynä WAC5 keskukseen.

Voit helposti yhdistää WAS5-laitteesi kotisi jo olemassa olevaan audiojärjestelmään, kuten audio/video vastaanottimeen, kotielokuvateatteriisi, mini/mikrojärjestelmääsi tai monimediakaiuttimiisi (sisäänrakennetun vahvistimen avulla) ja audiovahvistimeesi.

WAC5:n kovalevylle voi keskitetysti tallentaa jopa ääniCD:tä. Kaikki tallennettu musiikki voidaan kanavoida langattomasti Wi-Fi\*\*:n kautta keskusyksiköstä siihen liitettyihin asemiin.

Nyt sinulla on vapaus nauttia ja kuunnella lempimusiikkiasi kaikkialla kotonasi.

\*\* Wi-Fi tai IEE802.11 b/g on kansainvälisesti johtava teollinen standardi langattomille laajakaista verkkotyöskentelylle. Se siirtää laajan valikoiman digitaalista dataa ja kaistanleveyksiä.

## **Toimitetut lisälaitteet**

- Aseman kaukosäädin ja 1 x CR2025 paristo
- Aseman tuki
- Aseman AC-adapteri
- 1 audiokaapelia

*Tämä laite vastaa Euroopan yhteisön asettamaa radiohäiriösuojausta koskevia vaatimuksia.*

*Philips Consumer Electronics, BG Audio Video Entertainment toteaa täten, että tämä tuote WAS5vastaa Direktiivin 1999/5/ EC:n asettamia perusvaatimuksia ja muita oleellisia määräyksiä.*

#### *HUOMIO*

*Muiden kuin tässä esitettyjen painikkeiden tai asetusten käyttö tai sovellus saattaa saada aikaan vaarallista säteilyä tai muuta turvatonta toimintaa.*

# **Yleisohje**

## **Philips:in on-line tuki**

Philips:in tuotteet on suunniteltu ja valmistettu korkealuokkaisin standardein. Jos Philips **WAS5** tuote ei toimi asianmukaisesti, suosittelemme tarkastamaan käyttöohjeesta, että tuote on oikein liitetty ja konfiguroitu.

Connected Planet:in tukisivu **www.philips.com/support** tarjoaa kaiken tarvitsemasi tiedon hyödyntääksesi tuotetta maksimaalisesti, sekä uusista lisäyksistä tuoteryhmään, jotta kotisi viihdekokemus olisi jopa vielä nautittavampi.

Ole hyvä ja käy osoitteessa **www.philips.com/support** ja anna tuotteen nimi (**WAS5**) nähdäksesi:

- **FAQ** (usein kysytyt kysymykset)
- Uusimmat käyttöohjeet ja tietokoneohjelmien käyttöohjeet
- Ohjelmistojen päivitykset **WAS5**:iin.
- Viimeisimmät tietokoneohjelmien päivitykset
- Interaktiivinen ongelmanselvitys

Koska voit päivittää tuotteesi, suosittelemme että rekisteröit tuotteesi osoitteessa **www.philips.com/register**, jotta voimme tiedottaa sinulle heti, kun uusi ilmainen päivitysversio on saatavilla.

Nauti **WAS5**:stasi

## **Mallinumero on sarjan pohjassa.**

## **Ympäristötietoa**

Kaikki turha pakkausmateriaali on jätetty pois. Olemme pyrkineet siihen, että pakkauksesta on helppo erotella kolme päämateriaalia: pahvi (laatikko), styroxmuovi (pehmike) ja polyeteeni (pussit, vaahtomuovi).

Laitteessa käytetyt materiaalit voidaan kierrättää ja käyttää uudelleen, jos purkamisen hoitaa tähän erikoistunut asiantuntija. Pakkausmateriaalien, vanhojen paristojen ja vanhojen laitteiden hävittämisessä suosittelemme noudatettavaksi annettuja paikallisia ohjeita.

#### **Vanhan tuotteen hävittäminen**

**Tuotteesi on suunniteltu ja valmistettu korkealuokkaisista materiaaleista ja komponenteista, jotka voidaan kierrättää ja käyttää uudelleen.**

**Kun tuotteessa on tämä ylivedetyn pyörillä olevan roskakorin symboli, tuote täyttää Euroopan Direktiivin 2002/96/EC**

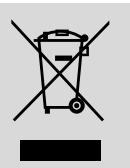

**Ole hyvä ja etsi tieto**

**lähimmästä erillisestä sähköllä toimivien tuotteiden keräysjärjestelmästä.**

**Toimi paikallisten sääntöjen mukaisesti äläkä hävitä vanhaa tuotetta normaalin kotitalousjätteen joukossa. Tuotteen oikeanlainen hävittäminen auttaa estämään mahdolliset kielteiset vaikutukset ympäristölle ja ihmisten terveydelle.**

### **Hoito**

#### **Kotelon puhdistus**

Käytä pehmeää laimeaan pesuveteen kostutettua liinaa. Älä käytä alkoholia, spriitä tai ammoniakkia sisältäviä tai syövyttäviä puhdistusaineita.

## **Turvaohjeita**

- Aseta laite kovalle ja tasaiselle pinnalle niin että järjestelmä ei pääse kallistumaan.
- Älä altista laitetta, paristoja tai CD-levyjä, sateelle, hiekalle tai lämpölaitteiden tai auringonpaisteen aiheuttamalle liialliselle lämmölle.
- Laite on asetettava sellaiseen paikkaan, että riittävä ilmankierto estää laitteen ylikuumenemisen. Jätä laitteen taakse ja yläpuolelle tyhjää vähintään 10 cm ja kummallekin sivulle 5 cm.
- Ilmanvaihtoa ei pidä sulkea peittämällä ilmanvaihtoaukkoja esineillä kuten sanomalehdet, pöytäliinat, verhot jne.
- Laitetta ei saa altistaa tippuville tai roiskuville nesteille.
- Paljaita liekkien lähteitä, kuten sytytetyt kynttilät, ei saa asettaa laitteen päälle.
- Nesteillä täytettyjä esineitä, kuten maljakoita, ei saa sijoittaa laitteen päälle.
- Laitteen mekaaniset osat sisältävät itsevoitelevia laakereita eikä sitä saa öljytä tai voidella.

#### **Aseman hallintalaitteet** *(etupaneeli)*

#### 1 **STANDBY-ON/ ECO POWER**

- paina lyhyesti, niin laite siirtyy valmiustilaan
- paina ja pidä pohjassa, niin laite siirtyy Eco Power -tilaan tai sen virta kytkeytyy päälle
- *Punainen merkkivalo:* Muuttuu punaiseksi, kun laite valmiustilassa tai muutetaan **ECO POWER**(virransäästötilaan).

#### 2 **MUSIC FOLLOWS ME**

- *HD:* siirtää soiton keskuksesta asemaan tai asemasta keskukseen
- 3 **IR**
- Infrapunakaukosäätimen sensori *Hyödyllinen vinkki: Osoita kaukosäätimellä aina tätä sensoria kohti.*
- 4 **Wi-fi -antenni**
- 5 **Display**
- Näyttää keskuksen tilanteen
- 6 **Blue indicator (Sininen indikaattori)**

# **Ohjausnäppäimet**

## **Aseman kaukosäädin**

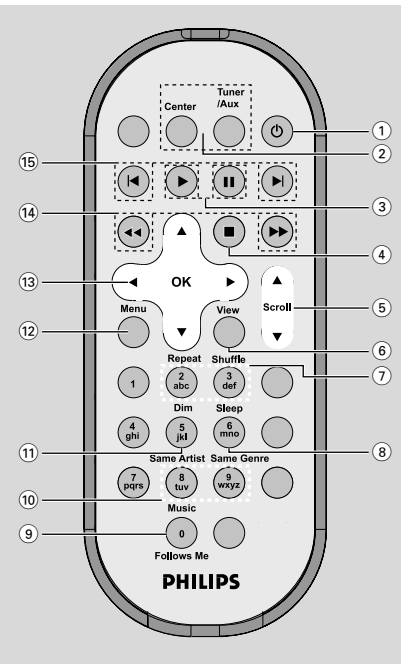

## $(1)$   $\circlearrowright$

- paina lyhyesti, niin Aseman virta kytkeytyy päälle tai Asema siirtyy valmiustilaan
- paina ja pidä pohjassa, niin Asema siirtyy Eco Power -tilaan tai sen virta kytkeytyy päälle
- 2 **Center** (Käytetään vain keskuksessa)
- Valitsee **HD** lähteen
- Valmiustilassa käynnistää laitteen ja valitsee **HD** lähteen

## **Tuner/Aux** (Käytetään vain keskuksessa)

- Valitsee äänilähteen täydentävästä laitteesta
- Valmiustilassa: käynnistää laitteen ja valitsee äänilähteen muusta täydentävästä lähteestä

## $\circled{3}$

– aloittaa soiton

## Å

keskeyttää soiton

#### $\circ$

– aloittaa soiton tai äänityksen

## $(5)$   $\triangle$  *l*  $\blacktriangledown$  Scroll

- vierittää näyttöruutua ylös tai alas
- 6 **View**
	- yhdistää soittonäytön ja edellisen valikon

### 7 **Repeat**

– valitsee jatkuvan soiton

### **Shuffle**

– valitsee sattumanvaraisen soiton

#### 8 **Sleep**

– asettaa/näyttää/sulkee laitteen sulkevan ajastimen

## 9 **Music Follows Me**

– valitsee sopivat ääniasetukset kyseiselle musiikkityypille

## 0 **Same Artist**

– soittaa kaikki kyseisen esittäjän kappaleet

## **Same Genre**

- soittaa kaikki kyseisen lajityypin kappaleet
- ! **Dim**
- muuttaa näytön valaistuksen kirkkautta

## @ **Menu**

siirtyy aloitusvalikkoon tai siitä pois

## $(13)$  4 /  $\blacktriangleright$  /  $\blacktriangle$  /  $\blacktriangledown$

– navigaationäppäimet (vasen, oikea, ylös, alas) vaihtoehtolistan läpikelaamiseen

## $\blacktriangleleft$

– palaa edelliseen vaihtoehtolistaan

## $\blacktriangle$  /  $\blacktriangledown$

– hyppää/hakee kappaleita / kelaa taakse/eteenpäin (soittonäytöllä); vierittää nopeasti vaihtoehtolistan läpi

## 2 **/ OK**

– vahvistaa valinnan

## $\overline{(14)}$  **44** /  $\rightarrow \rightarrow \rightarrow \rightarrow$

– *HD/CD:* etsii edellisen/ seuraavan kappaleen alun (soittonäytöllä)

## $(15)$   $\blacktriangleleft$   $\blacktriangleright$

– hyppää kappaleen taaksepäin/ eteenpäin (soittonäytöllä)

## **Asennus**

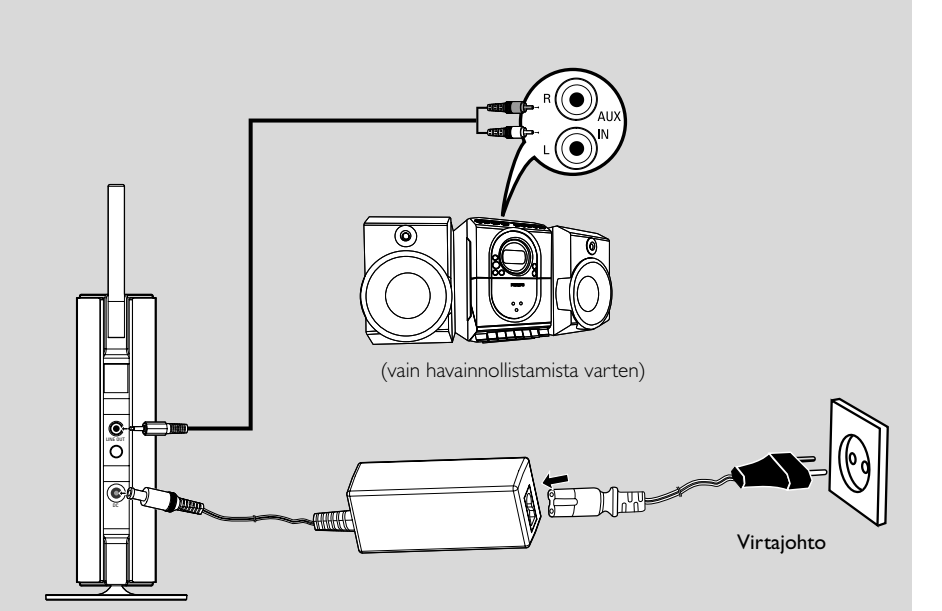

#### **TÄRKEÄÄ!**

**– Asenna Centersi (Keskuksesi) ja Stationisi (Asemasi) pistorasian läheisyydessä ja sähköpistokkeen ulottuvissa.**

*Saadaksesi aikaan parhaan mahdollisen yhteyden Centerin (Keskuksen) ja Stationin (Aseman) välille, seuraa alla olevia ohjeita:* **– Pidä keskus ja asema kaukana häiriölähteistä (DECT puhelin, bluetooth laitteet, langattomat puhelimet, muut Wi-Fi tuotteet, jne.)**

**– Vältä sijoittamasta keskusta tai asemaa lähelle plasma TV:tä. Se saattaa aiheuttaa vääränlaisen näkymän keskuksesi 2-suuntaisessa kaukosäätimessä.**

**– Pidä 2 asemaa sopivan kaukana tai sopivassa kulmassa (esim. eri huoneissa joita erottaa yksi seinä). Sopivan etäisyyden ja kulman päästä (esim. samassa huoneessa) keskuksesi kaukosäädin on tarpeeksi voimakas operoidakseen samaan aikaan 2 asemaa, mikä voi aiheuttaa myös virheellisen näytön 2-suuntaisessa kaukosäätimessä.**

## **Kiinnitä Station (Asema) alustaan**

WAS5 Station (-asema) saa asennettua erilliseen alustaan. Asentaaksesi Station (Asema) alustaan,

1 Kohdista alusta Stationin (Aseman) pohjassa olevaan reikään

2 Varmista, että alusta on asennettu reikään hyvin

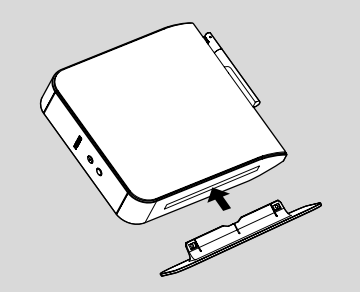

*Hyödyllinen vinkki:*

*– Kun asennus on suoritettu, alusta ei voida enää irrottaaa Stationista (Asemasta).*

## **Wi-Fi yhteyden luominen keskuksen ja aseman välille**

Jopa 5 WAS5 asemaa voidaan yhdistää WAC5 Keskukseen.

#### **Keskuksella**

- $\bullet$  Liitä virta keskukseen
- 2 Kytke päälle WAC5 Keskus ja valitse **HD** tila
- 3 Valitaksesi **Add New Station** Keskukseen a. Paina ja pidä pohjassa **STOP • MENU** siirtyäksesi **MENU** näyttöön (tai paina **MENU** kaukosäätimestä)

b. Käytä navigointinäppäimiä ▲ tai ▼ ja ▶ päästäksesi **Station Mgnt** valikkoon c. **Station Mgnt** valikossa, käytä

navigointinäppäimiä ▲ tai ▼ ja ▶ valintaan **→ Päädyt Installation Mode tilaan. Uusien** asemien etsiminen alkaa **→** Soitto lakkaa aikaisemmalta asemalta, mikäli

soitat HD tilassa

#### **Asemalla**

4 Liitä vasta asemaan

5 Valitse haluttu kieli: **English**, **Français**, **Español**, **Nederlands**, *Italiano* tai *Deutsch* ➜ Asemien näytöllä näkyy "**Searching for Center**"

➜ Setti siirtyy asennusmoodi (**Installation Mode**)

#### **Keskuksella**

**6** Paina **STOP** poistuaksesi asennusmoodista (**Installation Mode**), kun keskus on löytänyt kaikki asemat

## **TÄRKEÄÄ!**

*– Vältä paksuja seiniä. Keskuksen ja aseman välillä ei koskaan tulisi olla kahta tai useampaa seinää.*

*– Vältä setin asettamista lähelle suurta metalliesinettä*

*– Paremman Wi-Fi-kuuluvuuden saamiseksi, vedä esiin Wi-Fi-antenni tai muuta Centerin (Keskuksen) ja Stationin (Aseman) paikkaa.*

 $\mathbf{Y}_{\mathbf{I}}$  – indikoi maksimivastaanottoa

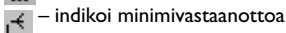

## **Asennus**

## *Jos ympäristössä on häiriöitä, laite saattaa pysähtyä kesken toiston tai vastata hitaasti komentoihin. Tallaisessa tapauksessa,*

*– Käytä WEP \* avainta kun liität keskuksen tai aseman olemassa olevaan langattomaan tietoverkkoon. Kato manuaalin kohta Yhdistä PC*

#### *tietokoneeseesi*: *Vaihtoehto 2.*

*– Voit vaihtaa Keskuksen ja Aseman käyttämää kanavaa, kun liität ne olemassa olevaan langattomaan lähiverkkoon. Lisätietoja kanavien*

#### *muuttamisesta on Yhdistä PC tietokoneeseesi*: *Vaihtoehto 2.*

*– Jos mahdollista, vaihda muiden kotonasi olevien Wi-Fi operointikanavaa.*

*– Käännä laitteet eri suuntiin minimoidaksesi häiriöt.*

#### **\*** Tarkoittaa Wired Equivalent Privacy (verkkoa vastaava yksityisyys). Se on turvallisuusprotokolla langattomaan kenttään.

## **Harvinaiset liitännät**

#### *Varoitus: Älä koskaan tee tai korjaa liitäntöjä verkkovirran ollessa kytkettynä.*

#### **Audiojärjestelmään kytkeminen**

Voit helposti yhdistää WAS5-laitteesi kotisi jo olemassa olevaan audiojärjestelmään, kuten audio/video vastaanottimeen, kotielokuvateatteriisi, mini/mikrojärjestelmääsi tai monimediakaiuttimiisi (sisäänrakennetun vahvistimen avulla) ja audiovahvistimeesi.

- **1** Asenna audiokaapelin (pakettiin kuuluva) yksipäinen pää **LINE OUT** ään
- 2 Asenna audiokaapelin (pakettiin kuuluva) kaksipäinen pää lisälaitteiden **AUX IN** (tai **AUDIO IN**)-pääteasemiin, punainen pistoke punaiseen **AUX IN R**-reikään ja valkoinen valkoiseen **AUX IN L**-reikään

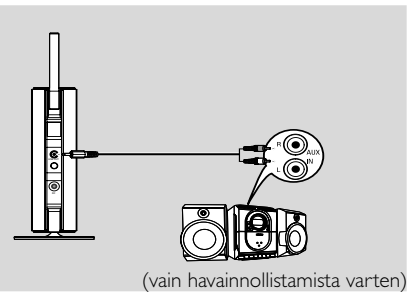

3Valitse **AUX** valitesemassasi audiojärjestelmässä.

## **Vaihtovirran käyttö**

- 1 Varmista että kaikki liitännät on tehty ennen kuin kytket virran.
- <sup>2</sup> Liitä vaihtovirtajohto pistorasiaan. Tämä kytkee virran.

Kun asema on valmiustilassa, se kuluttaa edelleen jonkin verran virtaa. *Kytkeäksesi systeemin kokonaan irti verkkovirrasta, irrota pistoke pistorasiasta.*

*Tyyppi laatta on setin pohjassa.*

## **Kaukosäätimen käyttö**

#### *TÄRKEÄÄ!*

*– Poista suojaava muoviliuska ennen kuin käytät aseman kaukosäädintä.*

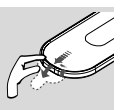

*– Osoita aina*

 $\blacktriangledown$ 

*kaukosäätimellä suoraan sen keskuksen tai aseman infrapuna aluetta, jota haluat operoida.*

#### **Pattereiden vaihtaminen**

- Pidä < alhaalla kuten osoitettu
- 2 Vedä samanaikaisesti patteritarjotinta kohdasta
- 3 Poista vanhat patterit ja laita paikalleen uusi CR2025 patteri
- 4 Laita patteritarjotin takaisin paikalleen

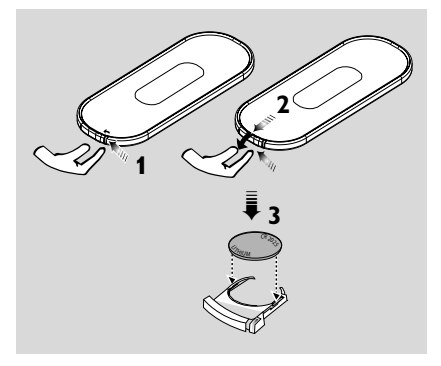

#### **VAROITUS!**

**– Poista paristo, jos se on tyhjä tai jos laitetta ei käytetä pitkään aikaan.**

**– Paristot sisältävät kemiallisia aineita ja siksi ne tulee hävittää asianmukaisesti.**

## **Navigointinäppäinten käyttö**

Kun valitset vaihtoehtoja setin näytöltä, sinun tarvitsee usein käyttää navigointinäppäimiä </br/>/

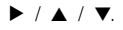

- <sup>1</sup> Paina ▲ / ▼ valitaksesi vaihtoehdon
- **<sup>■</sup>** Siirry sen alavalikkoon painamalla ▶

3 Siirry näytön edelliseen vaihtoehtovalikkoon painamalla <

**4** Paina ok tai **OK** tai ▶ valitaksesi vaihtoehdon

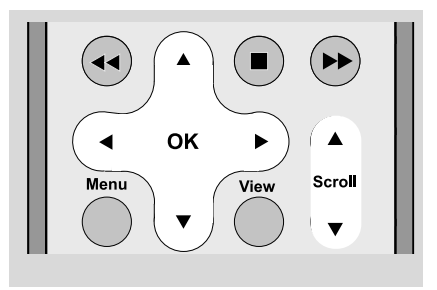

## **Perustoiminnot**

#### **Valmiustilan tai toimintojen valitseminen**

1 Kun laite on päällä, valitse **STANDBY-ON/ ECO POWER** kääntääksesi sen valmiustilaan (tai  $\Phi$  kaukosäätimestä)

➜ Näytöllä lukee Näkemiin (**GoodBye**) → Punainen merkkivalo muuttuu punaiseksi *Keskus:* ➜ Näyttö himmenee. Näytöllä näkyy **Station Status** (asemien status) ja löydettyjen asemien määrä.

➜ *Asema:* Näyttö pimenee. Näytössä näkyy **Center Status** (keskuksen) tilanäyttö ja löydettyjen keskusten määrä.

➜ Jos **Center Status** (keskuksia) ei löydy, tilanäyttö on tyhjä.

#### 2 Paina **STANDBY-ON/ECO POWER**

käynnistääksesi setti

- **→** Setti siirtyy viimeksi valittuun lähteeseen
- → Vihreä merkkivalo muuttuu vihreäksi

#### **Eko- säästötilan kytkeminen päälle**

Energiaa säästävässä Eko säästötilassa setin näyttö ja Wi-Fi yhteys kytketään pois päältä.

1 Kun setti on päällä, pidä **STANDBY-ON/ ECO POWER** alhaalla siirtääksesi sen säästötilaan (tai y kaukosäätimessä).

- → Näyttö menee pois päältä.
- → Punainen merkkivalo muuttuu punaiseksi

**2** Pidä **STANDBY-ON/WXO POWER** (tai  $\Phi$ 

kaukosäätimessä) käynnistääksesi.

**→** Setti siirtyy viimeksi valittuun lähteeseen.

#### *Hyödyllisiä vinkkejä:*

*– Valmius/ säästötilassa yhteyden, näytön ja kielen säädöt säilyvät setin muistissa.*

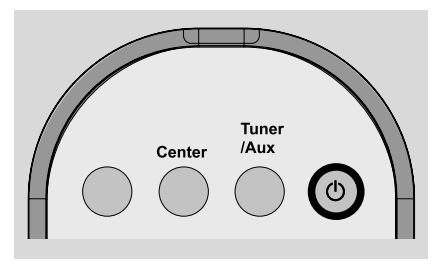

### **Automaattinen valmiustila**

Kun setti on tullut soiton/äänityksen loppuun ja pysähtyy yli 5 minuutiksi, setti siirtyy automaattisesti valmiustilaan säästääkseen virtaa.

## **Blue Indicatorin (Sinisen indikaattorin) kirkkauden säätäminen**

Blue indicator (Sininen indikaattori) syttyy, kun laite käynnistetään.

Paina ja pidä pohjassa **DIM**-painiketta kaukosäätimessä säätääksesi kirkkautta.

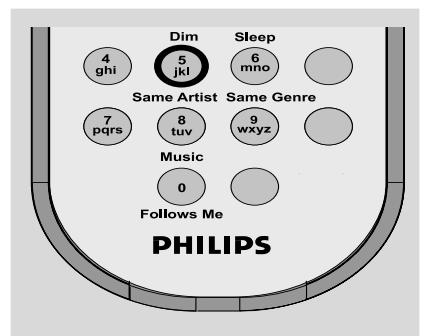

## **Näytön säätäminen**

Voit säätää näytön taustavaloa ja kontrastiasetuksia

- 1 Paina **MENU** kaukosäätimestä siirtyäksesi **MENU** näyttöön
- $\bullet$  Käytä navigointinäppäimiä  $\bullet$  tai  $\bullet$  ja  $\bullet$ valitaksesi **Settings**
- $\bullet$  Paina  $\blacktriangle$  tai  $\blacktriangledown$  ja  $\blacktriangleright$  valitaksesi Display
- 4 Paina 1 / ▶ / ▲ / ▼ valitaksesi haluamasi vaihtoehdon:

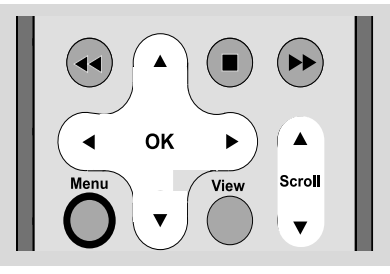

#### **Taustavalo:**

Paina ▲ tai ▼ ja ▶ valtaksesi on tai off; ● Voit myös laittaa taustavalon päälle ja pois painamalla **DIM** kaukosäätimessä.

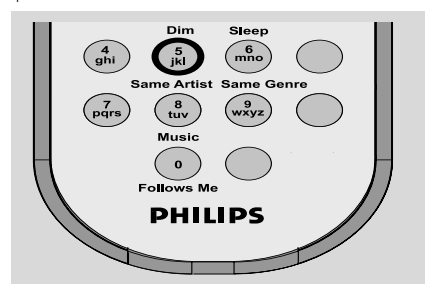

#### **Kontrasti:**

Paina < tai ► vähentääksesi tai kasvattaaksesi kontrastia

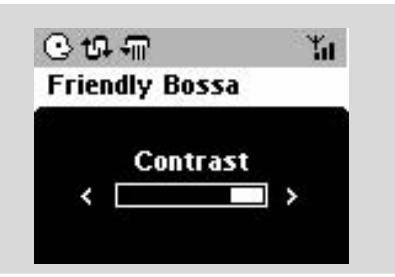

#### **Kielen valinta**

- 1 Paina ja pidä pohjassa **STOP MENU** siirtyäksesi **MENU** näyttöön (tai paina **MENU** kaukosäätimestä)
- $\bullet$  Käytä navigointinäppäimiä  $\bullet$  tai  $\bullet$  ja  $\bullet$ valitaksesi **Settings**
- $\bullet$  Käytä navigointinäppäimiä  $\blacktriangle$  tai  $\blacktriangledown$  ja  $\blacktriangleright$ valitaksesi **Language**
- $\bullet$  Paina  $\blacktriangle$  tai  $\blacktriangledown$  ja  $\blacktriangleright$  valitaksesi: **English**, **French**, **Spanish**, **Dutch**, **Italian** tai **German**

## **Soitto kovalevyltä (HD)**

WAC5 keskuksessa on 80GB kovalevy, jolle musiikki keskitetysti tallennetaan. Wi-Fi:n kautta kaikki tallennettu musiikki voidaan siirtää ja soittaa asemalla.

Lisätietoja siitä, kuinka WAS5-musiikkiasema ja Wireless Music Center sopivat yhteen, on WACS5-aseman käyttöoppaassa.

## **UPnP (vain Asemassa )**

Kun olet yhdistänyt WAS5 olemassaolevaan WiFi verkkoon, voit asentaa UPnP\* palvelimen WiFi verkkoon. Voit soittaa WAS5 asemastasi musiikkikokoelmia joko keskuksella tai UPnP palvelimella.

\* Universal Plug ja Play (UPnPTM) nojautuu standarditeknologiaan ja tarjoaa standardiprotokollan laajalle valikoimalle monimuotoisia laitteita sekä kotiin että toimistoihin. Se tarjoaa helpon toimivuuden kaikille laitteille, jotka tukeutuvat tähän verkkoteknologiaan.

#### **Vaatimukset UPnP palvelimme ovat:**

- UPnP-laite on kytketty samaan verkkoon WAS5laitteen kanssa.
- UPnP palvelin-ohjelmisto on asennettu (esim. Musicmatch®) ja UpnP palvelimen toiminnot on otettu käyttöön. MusicmathR on Musicmatch Inc:in rekisteröimä tavaramerkki.

– Philips Media Managerin käytön yhteydessä UPnP-palvelintoiminto on käytössä

#### **UPnP-palvelimelle kytkeytyminen**

#### *Jos WAS5-asema on nyt kytkettyCenteriin (Keskukseen),*

1 Varmista että keskus on päällä tai valmiustilassa.

- 2 niin tarkasta, että UPnP-käyttöinen tietokoneesi on käynnistetty
	- Poista palomuuri käytöstä
- **3** Kytke Station (Asema) päälle.
- 4 Valitaksesi **Select Server** Stationissa (Asemassa)

a. Paina **MENU** kaukosäätimestä

b. käytä navigointinäppäimiä ▲ tai ▼ ja ▶ valintaan

→ Stationin (Aseman) näytöllä näkyy kytkettyjen palvelimien lista

**→ Server not found** (palvelinta ei löydy) viesti ilmestyy näytölle, jos verkossa ei ole UPnPpalvelinta

 $\bullet$  Käytä navigointipainikkeita  $\bullet$  tai  $\bullet$  ja  $\bullet$ valitaksesi haluamasi palvelin

→ Stationin (Aseman) näytöllä näkyy tietokoneen musiikki samalla tavoin kuin se näkyy tietokoneellasi

**Suomi**

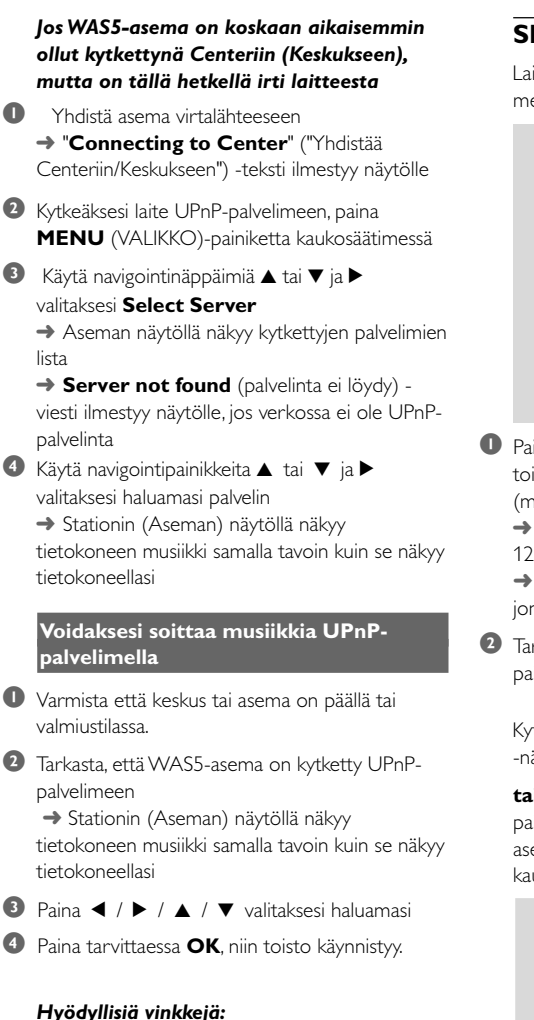

#### *– WAS5-laitteen ollessa UPnP-tilassa, MUSIC FOLLOWS ME ja MUSIC BROADCAST eivät ole käytettävissä.*

#### **SLEEP**

Laite voidaan asettaa sammumaan itsekseen/ menemään valmiustilaan tietyn aikavälin jälkeen.

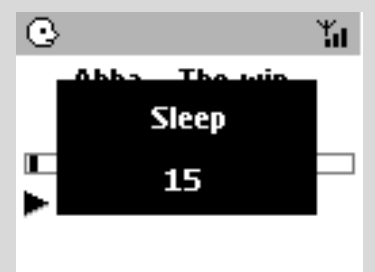

1 Paina kaukosäätimestä **SLEEP** -näppäintä toistuvasti, valitaksesi haluttu aikaväli (minuutteina):

→ Näytöllä näkyy välit: Sleep 15, 30, 45, 60, 90, 120, Off

→ Näytössä lukee valittu vaihtoehto hetken, jonka jälkeen se palaa edelliseen tilaan.

<sup>2</sup> Tarkistaaksesi jäljellä olevan ajan sammutukseen, paina **SLEEP** -näppäintä kerran.

Kytkeäksesi toiminnon pois päältä, paina **SLEEP** -näppäintä kunnes näytössä lukee **Sleep Off**

#### **tai**

#### paina **STANDBY-ON/ ECO POWER**

asettaaksesi järjestelmä valmiustilaan (tai  $\Phi$ kaukosäätimessä)

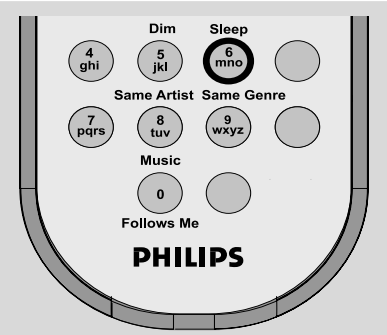

## **Reset (Asetustietojen tyhjennys)**

Mikäli haluat, voit tarvittaessa poistaa Keskukseltasi tai Asemaltasi esiasetukset (pitäen sisällään verkkoasetukset).

#### **Keskuksen tai yksikön palauttaminen:**

● Keskuksen tai yksikön palauttaminen auttaa muodostamaan niiden välisen yhteyden uudestaan

● Jos haluat muuttaa tapaa, jolla keskus on yhteydessä tietokoneeseen, keskuksen asetukset on palautettava (Katso *Yhdistä PC tietokoneeseesi*: Vaihtoehto 1, Vaihtoehto 2 tai Vaihtoehto 3)

1 Tarkista, että asetukset ovat päällä (katso perustoiminnot, Valmiustilan kytkeminen päälle, Eco säästötilan kytkeminen päälle)

- 2 Paina ja pidä pohjassa **STOP MENU** siirtyäksesi **MENU** näyttöön (tai paina **MENU** kaukosäätimestä)
- $\bullet$  Käytä navigointinäppäimiä  $\blacktriangle$  tai  $\blacktriangledown$  ja  $\blacktriangleright$  to siirtyäksesi **settings** (asetuksiin)
- $\bullet$  Käytä navigointinäppäimiä  $\bullet$  tai  $\blacktriangledown$  ja  $\blacktriangleright$ siirtyäksesi **Restore settings** (kohtaan palauta alkuperäiset asetukset)
- **5** Paina ▲ tai ▼ ja ▶ ja valitse Yes → Setti käynnistettään uudelleen. Kielenvalinta tulee näytölle.
- 6 Valitse haluttu kieli: English, French, Spanish, Dutch, Italian, German (englanti, ranska, espanja, hollanti, italia tai saksa)
	- **→ Setti siirtyy Asennustilaan.**

➜ Keskuksen ja asemien etsintä alkaa Wi-Fi yhteys muodostetaan uudelleen.

#### **Jos keskus nollataan ja asemia ei nollata:**

● Stationissa (Asemassa) paina **Installation Mode**

 a. Irrota Stationin (Aseman) sähköjohto ja kytke se uudelleen takaisin.

➜ "**Connecting to Center**" ("Yhdistää Centeriin/Keskukseen") -teksti ilmestyy näytölle b. Paina **MENU** (VALIKKO)-painiketta päästäksesi **Installation Mode** valikkonäytölle ja **Select Server** (Valitse palvelin) c. Käytä navigointinäppäimiä ▲ tai ▼ ja ▶ valitaksesi asennusmoodi (**Installation Mode**)

#### **Jos asema nollataan ja keskusta ei:**

● Valitse **HD** moodi keskuksessa ja sitten siirry asennustilaan:

#### a. Paina **MENU**.

b. Käytä navigointinäppäimiä ▲ tai ▼ ja ▶ siirtyäksesi aseman hallinta menuun

c. Käytä navigointinäppäimiä  $\blacktriangle$  tai  $\blacktriangledown$  ja  $\blacktriangleright$ Aseman hallinta menussa valitaksesi

#### **Lisää uusi asema**

**→** Asemien etsintä alkaa.

#### **Jos sekä keskus että asemat nollataan:**

- Toimi kuten ensimmäisen Wi-Fi yhteyden kohdalla (katso asennus, **Wi-Fi yhteyden luominen keskuksen ja aseman välille**)
- **7** Jos tarpeellista, paina **STOP** poistuaksesi Asennustilasta kun kaikki asemat on löydetty.

#### *Hyödyllisiä vinkkejä:*

*– Sinun tulee resetoida WAC5-keskuksesi, kun muutat verkkoasetuksiasi. (Katso Yhdistä PC tietokoneeseesi., Räätälöity asennus).*

**Suomi**

## **Yleistä**

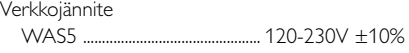

#### **Virrankulutus**

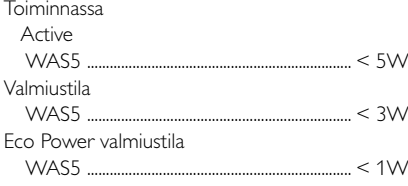

## **Mitat, (l x k x s)**

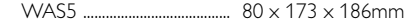

### **Paino**

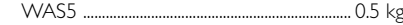

## **LINE OUT**

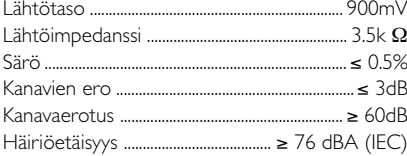

## **Langaton**

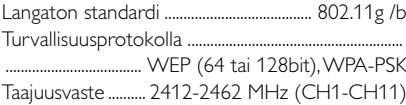

#### *Oikeus muutoksiin varataan.*

21

#### *VAROITUS*

*Älä missään tapauksessa yritä itse korjata laitetta, sillä takuu lakkaa silloin olemasta voimassa. Älä avaa laitetta ettet saa sähköiskua.*

*Jos laitteeseen tulee vika, tarkista alla luetellut kohdat ennen kuin toimitat laitteen huoltoon. Ellei vika korjaannu näillä keinoilla, kysy neuvoa myyjältä tai asiakaspalvelusta.*

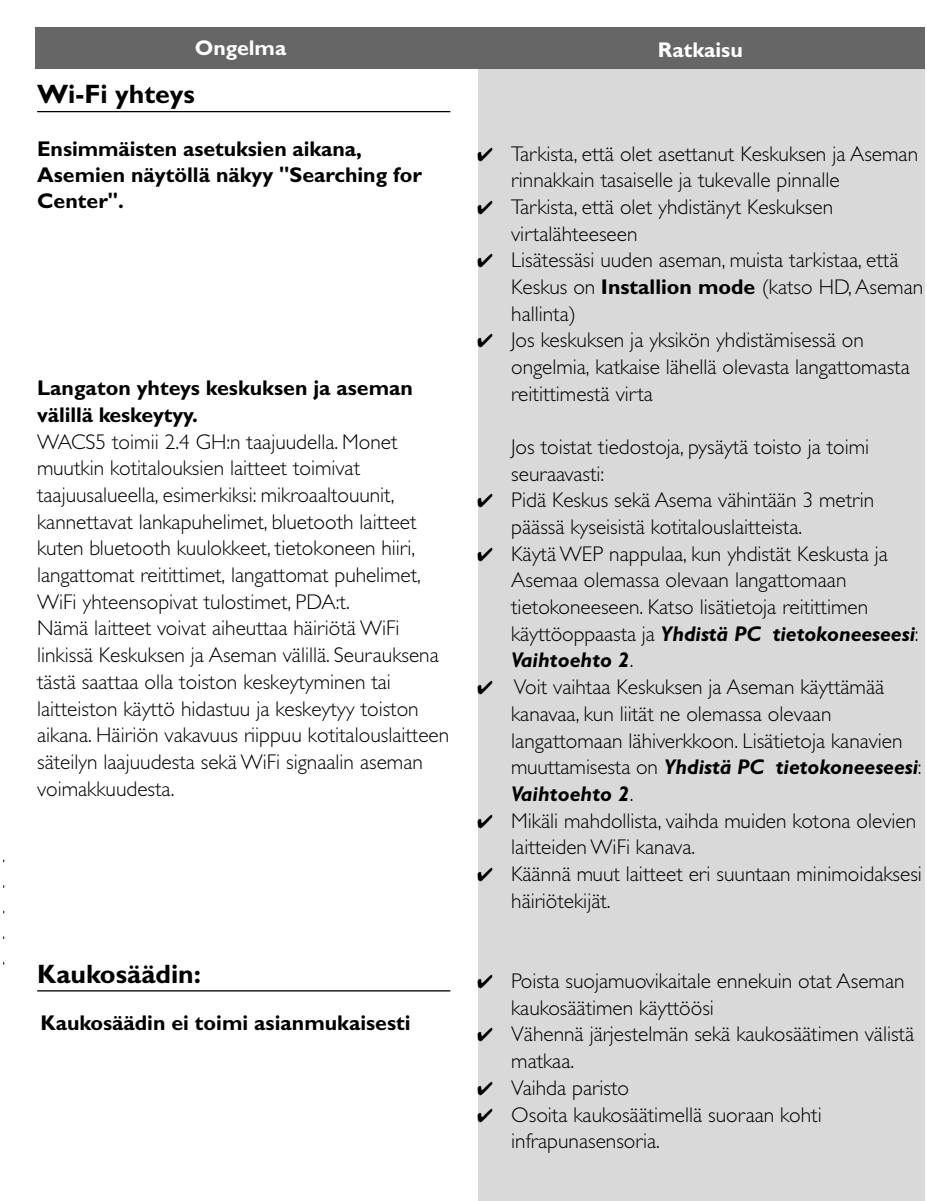